## PORTFOLIO: CREATE ASSIGNMENT

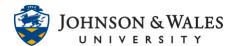

The ulearn portfolio tools allows students the ability to collect work samples, add reflections, and embed media to document growth for the duration of a course or program. Faculty can create an assignment to allow the student the ability to submit the current portfolio version.

## Instructions

1. In a content area, click **Create Assessment** and select **Assignment**.

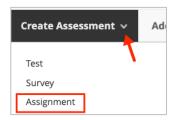

2. Enter the **Name** of the portfolio assignment and **Instructions** for the students.

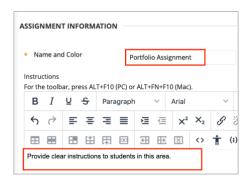

3. Enter a **Due Date** for the assignment.

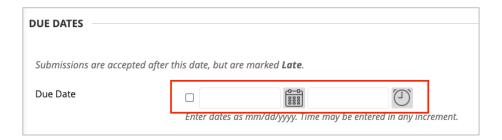

4. Enter the **Points Possible** in the box and click **Submission Details**. Beside Assignment Type, select **Portfolio Submission**.

## PORTFOLIO: CREATE ASSIGNMENT

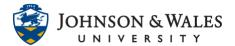

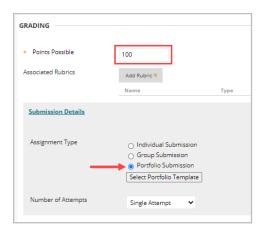

 Check the box to Make the Assignment Available and Limit the Availability if preferred by enabling Display After and Display Until and selecting a date and time.

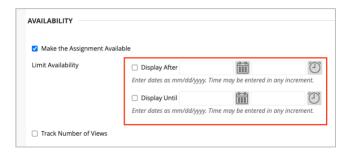

6. Click the Submit button.

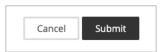

7. Students now have the ability to submit their portfolio.

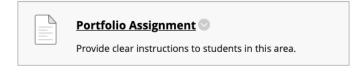

## Note:

A portfolio assignment must be created each time the portfolio is to be submitted. Once created, a column will appear in the grade center where the portfolio submission is saved.